# **Telkom**

## **Setting up your DWR-730 modem**

#### **Step 1: Open it up**

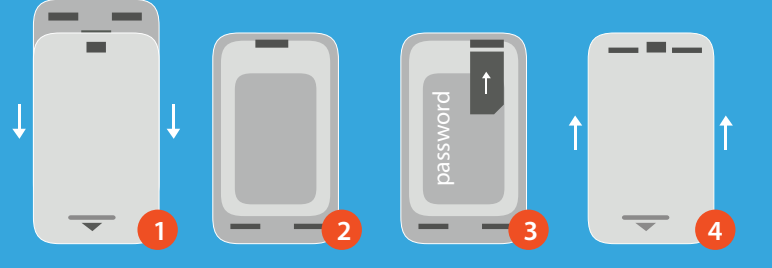

- 1. Slide the battery cover down.
- 2. Remove the battery.
- 3. Slot in the SIM card and record the password on the label.
- 4. Reattach the battery and cover.

#### **Step 2:** Turn it on

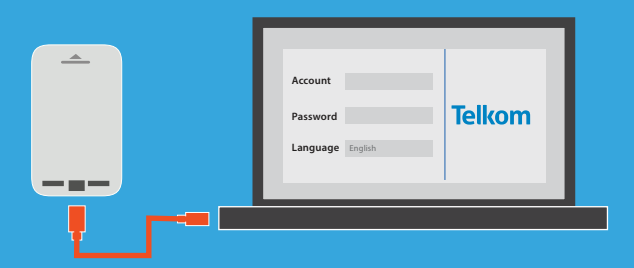

- 1. Switch on the device.
- 2. Connect the modem to a PC using the USB cable.
- 3. Open a web browser and enter 192.168.0.1 to log on. a. Username: admin
	- b. Password: (leave the field blank)

#### **Step 4:** Configure **Step 5:** Resetting

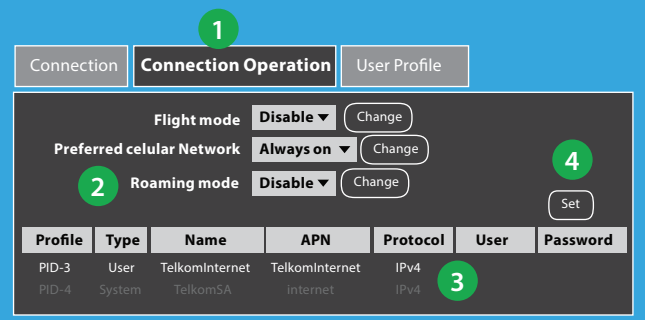

- 1. Select **Connection Operation** Tab.
- 2. Under **Roaming mode**, Select **Disable** and click **Change**.
- 3. Highlight the **TelkomInternet** profile.
- 4. Click **Set** to apply the new **TelkomInternet** profile.

#### **Step 3:** Interface

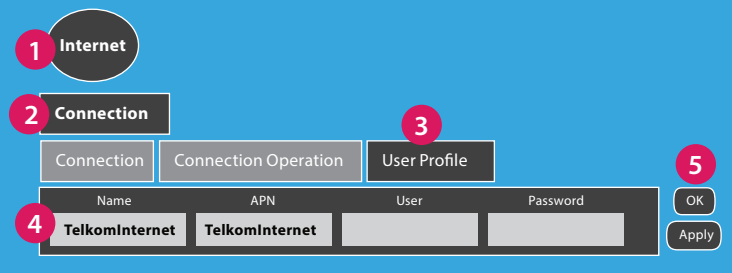

- 1. Select the **Internet** tab.
- 2. Select the **Connection** Menu.
- 3. Select the **User Profile** tab and click **Add**.
- 4. Enter **TelkomInternet** as the Name and APN
- (Username & Password field should be left blank)
- 5. Click **OK** and then **Apply**.

**The APN is resetting, Please wait 35 seconds...** Your device will now use TelkomInternet as its default dialling profile.

### **Step 6:** Go Wireless

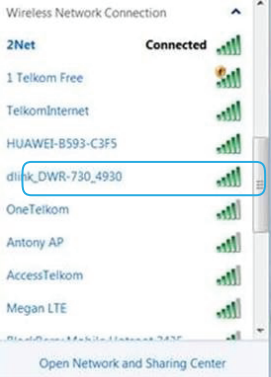

- 1. Go to the **Wireless Network Connection** tab on your computer.
- 2. Select **DWR-730\_xxxx** and enter the label password.
- 3. Enjoy browsing.